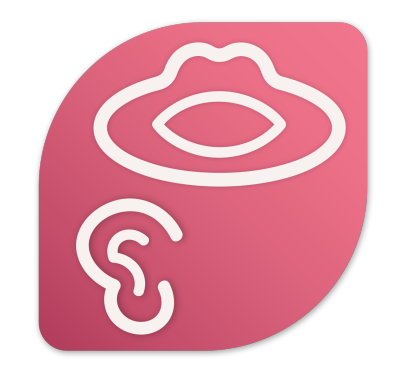

# Praat Scripting

## Introduction & Crash course on file management scripting

#### Goals

#### **Overview of Praat scripting**

- Basic fundamentals
- Create a script from your Praat history
- For-Loops
- Boilerplate code

#### **Modify a script!**

#### **Goals:**

- 1. Get number of .wav files in a directory
- 2. Print out individual file names
- 3. Get duration of each .wav file

#### **Bonus goals:**

- 1. Get total duration of *all* .wav files
- 2. Copy all .wav files ending in "\_3" to a new directory and append "\_copy" to the file name
- 3. Toggle option to "clean up" as you go

#### Preliminaries: Slack

#### **In the workshop:**

• Use Slack during the "hands-on" components to ask questions, post screenshots, etc.

#### **Long-term goal:**

● Troubleshoot with other UB Praat users!

"React" to things on Slack:

 $U$ וווכע  $\pi$ בכווכוםו חוטווג איונוו בט טנווכוס. **Find another reaction** Monday, February 22nd  $60$   $\bullet$   $\bullet$   $\bullet$   $\bullet$   $\bullet$  $\leftrightarrow$ Thea Knowles 12:31 PM

**@channel** Hi everyone - in anticipation of the first Praat scripting workshop (this Wednesday at 10am), please join the praat-scriptingworkshops channel (you should see it on the left hand side of your slack screen - open it up and click "join" at the bottom of the screen). I'll send out zoom information to both the "General" and "Praat-scriptingworkshops" channels. And please react to this message with an emoji so I know this info is getting to people!

 $\Box$ 

 $\sqrt{1}$   $\div$ 

• I will ask you to do this during the hands-on so I know when you're ready to move on

## This is a choose-your-own-adventure workshop

- Fundamentals together
- Hands-on: choose the level of difficulty you want to try

#### **Assumptions for today:**

At least some familiarity with Praat

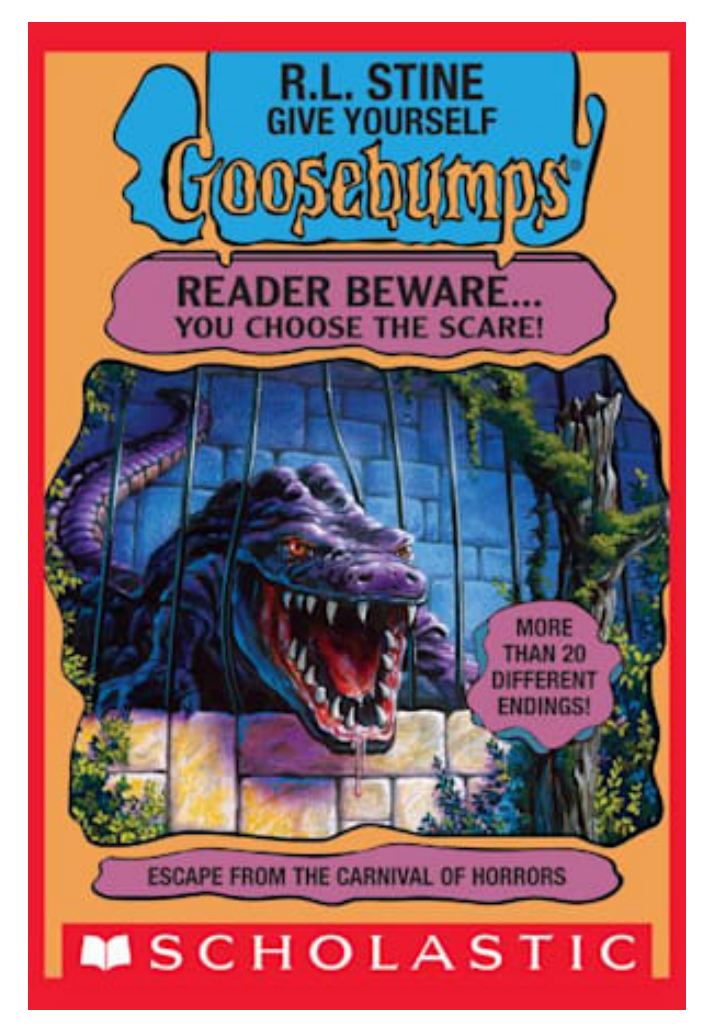

# Overview of Praat scripting. Why?

## Using Praat

Can accomplish a lot by

- Clicking buttons
- Selecting menu items
- **•** Entering information into forms

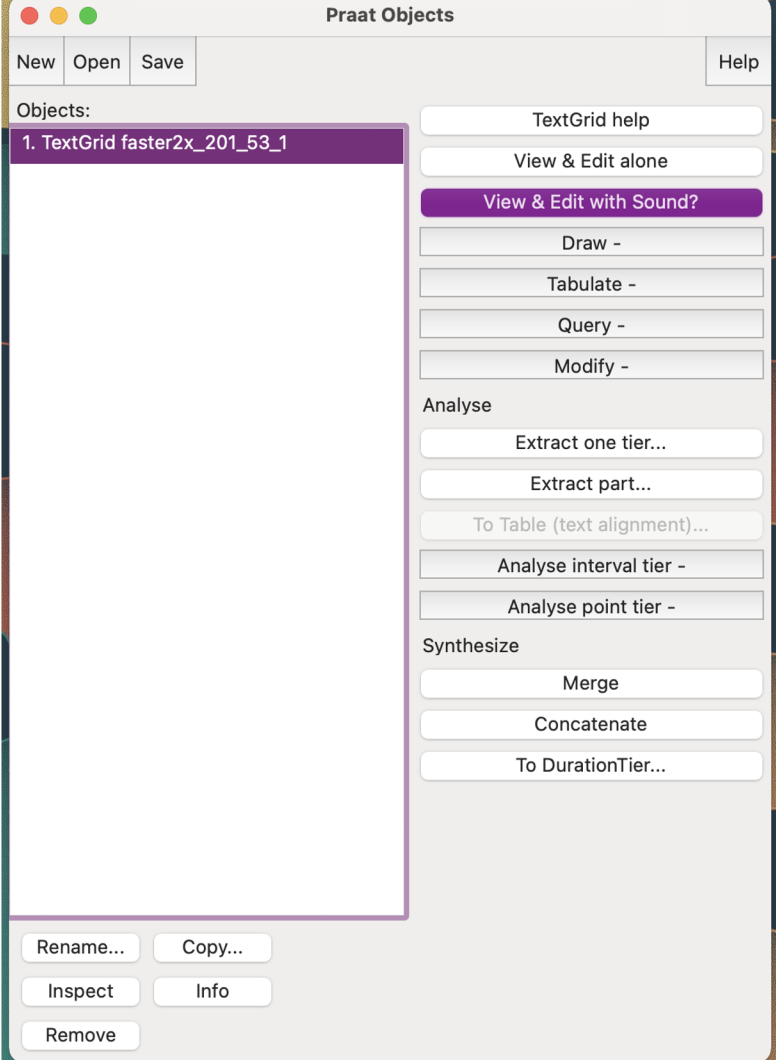

## Using Praat

Example of things we do a lot in my lab:

- Find folder with files to annotate
- Open TextGrid/wav pair in Praat
- Select them both
- View & edit together
- Annotate TextGrid
- Save TextGrid

We start off learning to do this by hand

Then we use Praat scripts to do a lot of the repetitive tasks for us

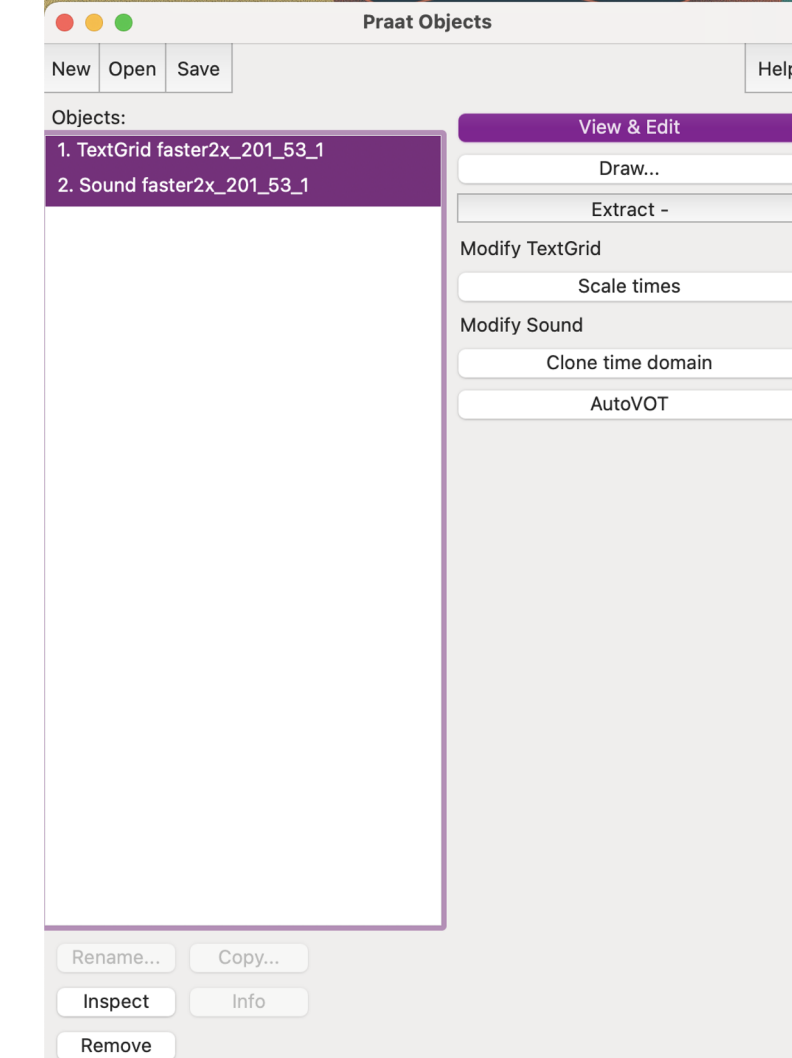

#### With Praat scripts you can…

- Automate repetitive tasks like...
	- opening/closing/saving files
	- Saves a lot of time (once you get the basics down)!
- Have consistent, replicable measurements
- Minimize human error in data preparation
- Keep a careful log of how you did your analyses
	- Code = instructions

## Use your knowledge of Praat to write scripts

A frequent routine of mine:

- 1. Copy old boilerplate from old script to new script
- 2. Add comments to top with brief description of script
- 3. Add some stuff
- 4. Test (run) script a lot (almost every line)
	- 1. Force script to crash at relevant points
	- 2. Lots and lots and lots of printing to the Praat info window as sanity check
- 5. When I can't remember function/argument structure, try to do it manually in

Praat to see what it looks like

- 1. Praat history function
- 2. (lots of) Googling + Praat scripting manual

## Basic fundamentals

## Some terminology

**Coding**: Writing in a language a computer can understand

**Scripting**: A type of coding that tells a specific program exactly what actions to take

**Programming:** Writing code that serves to actually create another program (an app, software, etc)

**Scripts**: Text files containing code.

• Scripting, coding, and programming are sometimes used interchangeably

## What is a script?

- Sequentially ordered set of instructions that are given to a program that can interpret & execute them
- Must be written in the program's language (syntax)
	- Praat script
	- R script
	- Etc.

## Commands & Built-in Functions in Praat

**Commands** in Praat: Instructions you give to Praat (aka - the buttons you click!)

- Dependent on object type ○ Sound vs. TextGrids vs. Strings, etc
- Written as-appears in Praat
- Start with capital letter
- Arguments given in order you would type them in Praat

#### Read more:

https://praatscripting.lingphon.net/commands.html

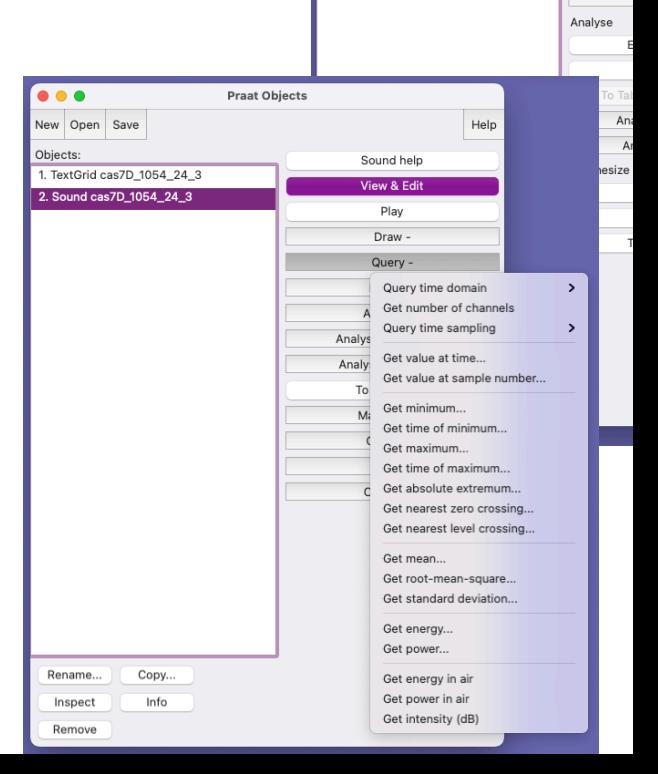

 $\overline{\bullet\bullet\bullet}$ 

New Open Save Objects:

-<br>-<br>1. TextGrid cas7D\_1054\_24\_3 2. Sound cas7D\_1054\_24\_3

Praat Objects

## Commands & Built-in Functions in Praat

**Built-in Functions**: Instructions that don't have a corresponding Praat but selectObject, clearinfo, fileReadable()…

- Human action
- Starts with lower case

#### Variables

- In programming, a variable is a place in the computer's memory where something is stored  $\rightarrow$  **containers**
- It has a name & value
- Value is assigned to the name like this:
	- *name = value*

- *veggies = broccoli*
- *proteins = chicken*

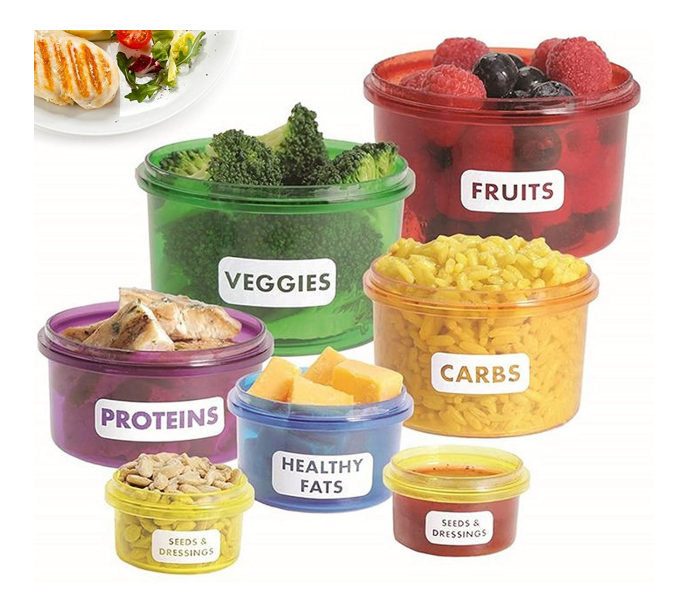

#### Variables

- Value is assigned to the name like this:
	- *name = value*
	- In Praat, Names must start with lowercase and have only letters, digits, and underscores

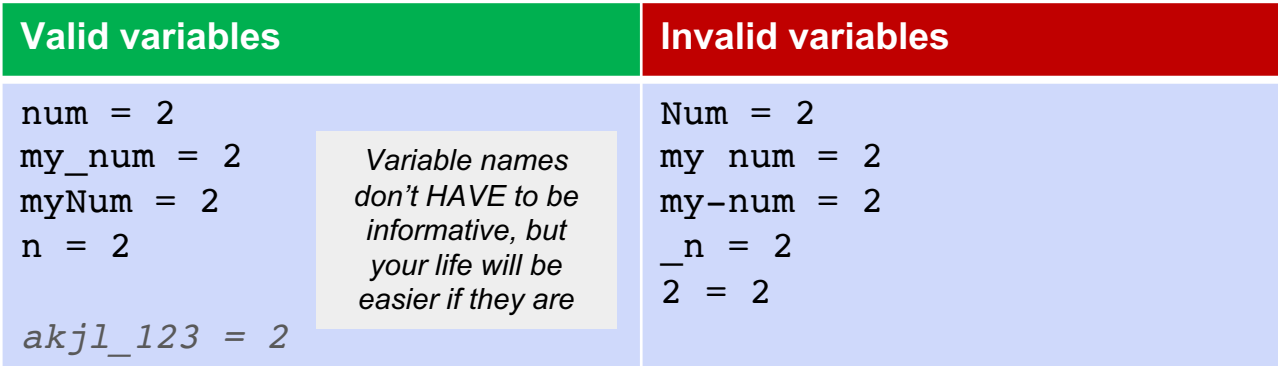

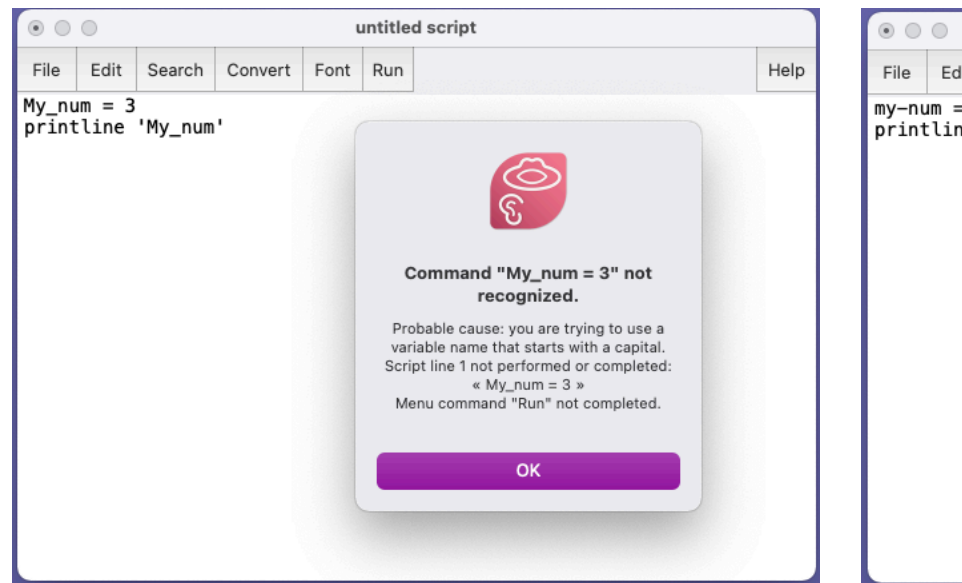

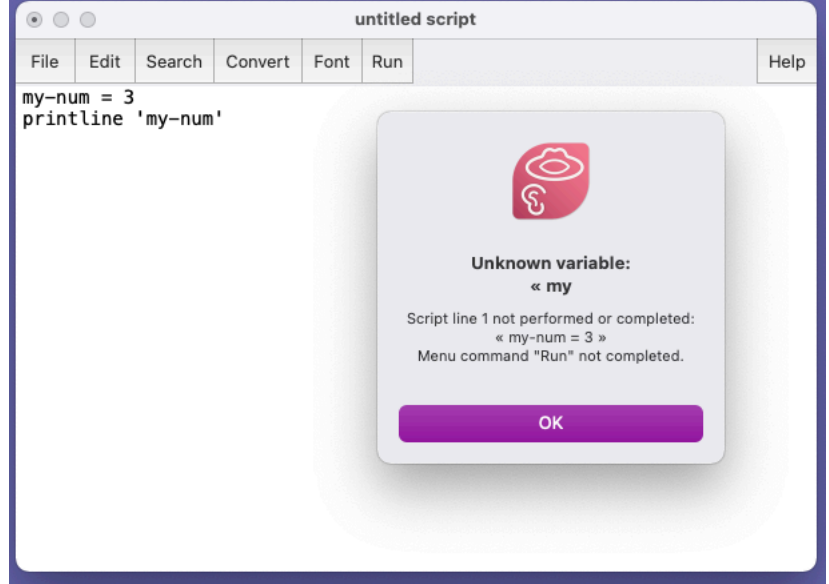

#### Variable types in Praat

Common types: numeric (number) and string (text)

 $my_number = 42$ my other number =  $1.0001$ 

my text $\frac{1}{s}$  = "3" my\_other\_text $\frac{1}{3}$  = "hello!"

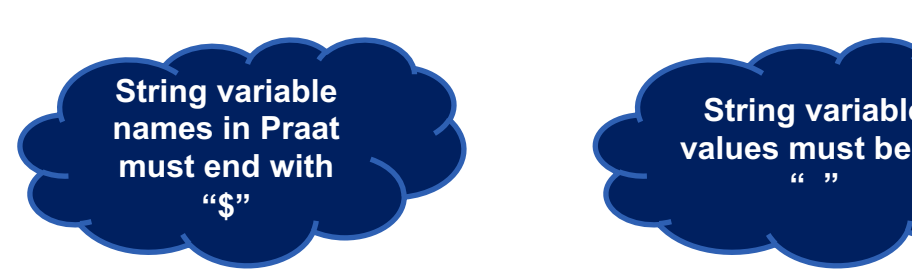

**" "**

#### **Learn more:**

- https://praatscripting.lingphon.net/variables-1.html
- https://www.fon.hum.uva.nl/praat/manual/Scripting\_5\_1\_\_Variables.html

#### Praat syntactic structure: Considerations

One complete statement per line

When you run a script, lines are executed in order

If Praat runs into a line it can't interpret, it will crash + output an error

Use Praat GUI to help you learn the syntax

Whitespace ignored, but helpful to you

#### # Comments

Comments:

- notes to user that Praat will ignore (not try to run)
- Statements you want Praat to ignore for now

Must start with "#" and appear on separate lines OR

Start with ";" and

# This is a comment and won't be run

; This is a comment and won't be run

my num = 2; This is a comment and won't be run

#### Understanding Praat errors

Description of error + line number where the script crashed

Look at the line in your script: Search  $\geq$  Go to line... (or cmd  $+$  L)

Common sources of error:

- Incorrect capitalization
- Incorrect use of quotes
- Incorrect type of object selected

## Types of errors

- Syntactic errors
	- Typos, incorrect use of quotes, etc.

#### **Runtime errors**

- o Impossible for Praat to do as told: file doesn't exist, command doesn't exist for that etc.
	- Object types: Sound, TextGrid, Strings, etc (see more about Praat Object type
- Semantic errors
	- Praat does what you tell it, but the output is not what you want
	- Sneaky! Doesn't produce an error! Need to frequently test your code to avoid these

See more: See https://www.linguistics es/default/files/e-learn

#### printline statements in Praat: Get Praat to tell you thi

**printline**: special type of function in Praat that prints whatever follows Praat info window

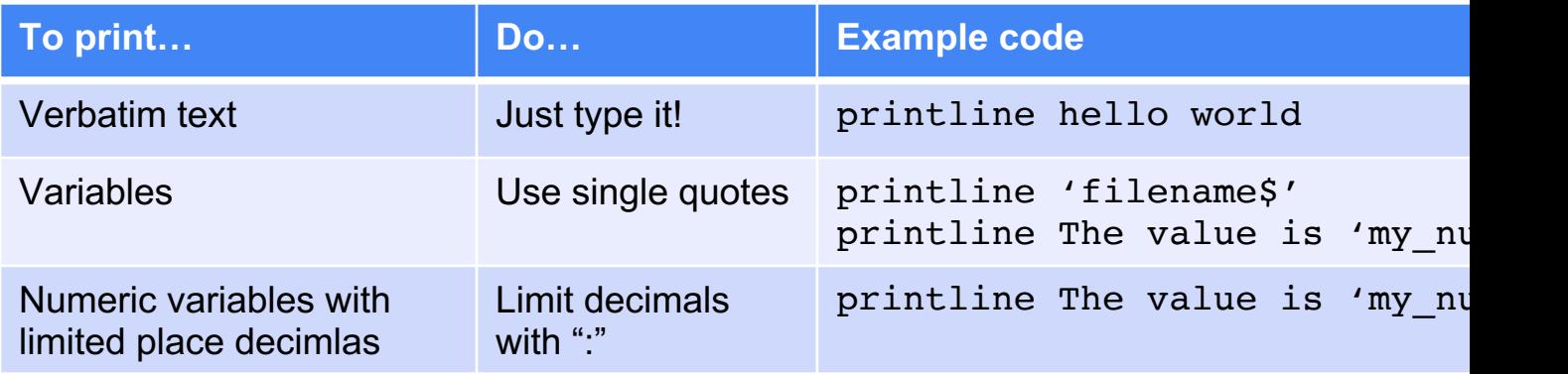

NOTE: writeInfoLine: "some text" and appendInfoLine: "more text" do similar things & reflect more recent https://www.fon.hum.uva.nl/praat/manual/Scripting 6\_2 Writing to the Info\_window.html

#### Error example: Unknown variable

Forgot to assign the variable "new\_directory\$" which Praat tried to use on line 99

OR

Assigned it but left off the "\$"

OR

Assigned it but with a typo in the name

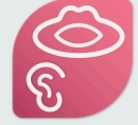

#### Unknown variable: « new\_directory\$

Script line 99 not performed or completed: « Save as WAV file: new\_directory\$ + "/" + new filename\$ » Please change something in the command window "Run script: Make selection", or click Cancel in that window.

**OK** 

How to debug:

Go to line error in Script (99): Search >> Go to line

Look further up for where that variable was created

Use printline statements earlier if you're unsure what it contains

#### Referring to variables

When referring to variables as arguments in Praat commands, no quotes

```
Read from file: current file$
```
When referring to variables in built-in Praat functions, single quotes needed

```
selectObject: "Sound" + 'filename$'
```

```
printline 'filename$'
```
Verbatim arguments in double quotes (usually)

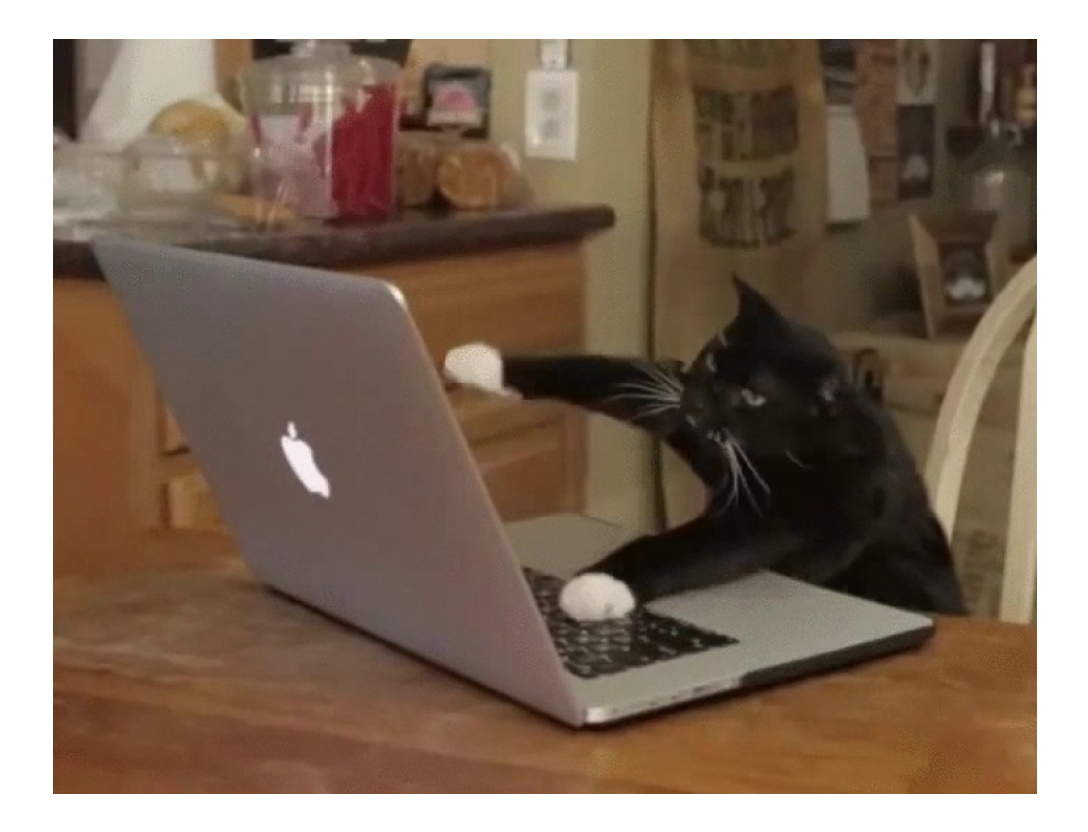

## Hands-on

#### Hands-on

Let's try out some commands

- 1. Do some stuff in Praat by clicking menu items/buttons
- 2. Print our history to see how these actions should be coded
- 3. Turn them into a script

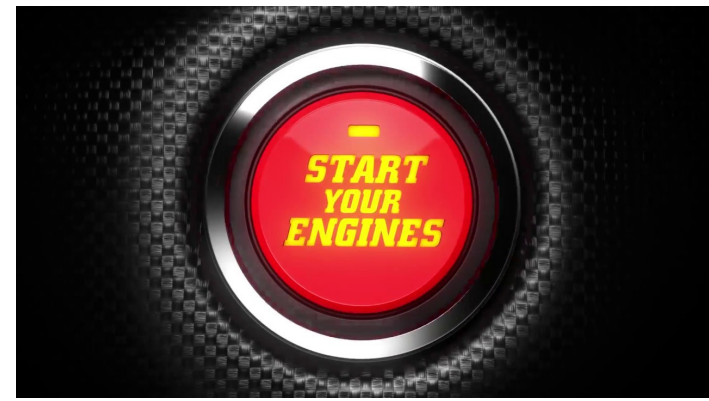

#### **Everybody: Open Praat**

#### Get duration of .wav file

- Open one of the .wav files in data/ in Praat
- Get it's duration using the Query menu

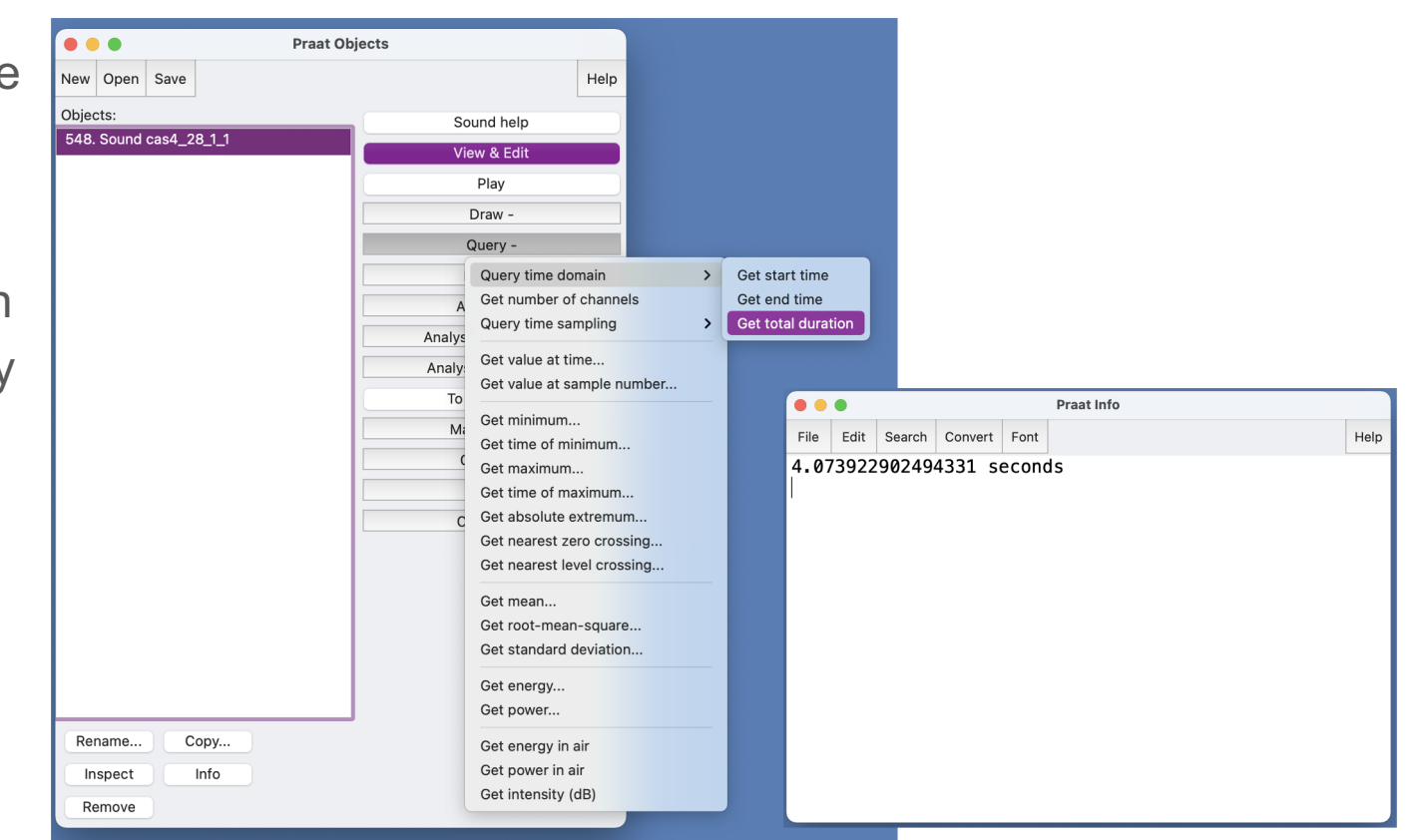

## Print command history in new Praat scripting window

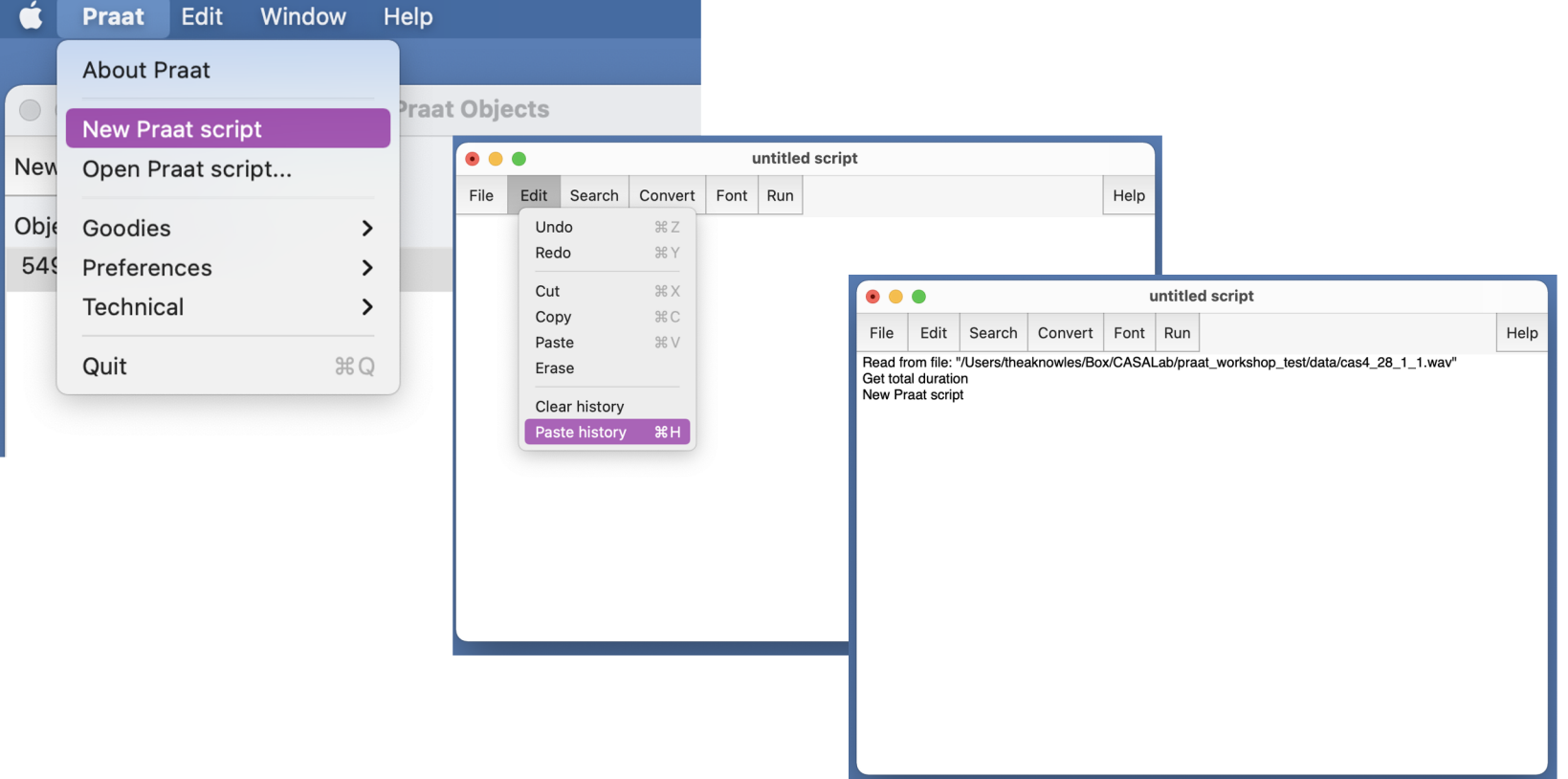

#### Save as test.praat & run!

- We will be testing out our code a LOT
- Testing:
	- Running code
	- Breaking code (often intentionally)

## Save as test.praat and run the "script"

2 minu

Now we'll edit your script by doing the following…

- 1. Delete the "New Praat Script" command
- 2. Store the "total duration" to a variable named "total dur" total\_dur = Get total duration
- 3. Add a line to print the value of "total dur" to the Praat info window us printline

printline 'total\_dur'

- 4. Modify the printline statement to be more informative and only print 4 printline The total duration is: 'total dur:4'
- 5. Add a comment somewhere # Like this.

## What if we want to get the duration of all the .wav files in our folder?

- This is where being able to write scripts shines
- We can **iterate** our code with a **for-loop**
- For-loops
	- Special syntax
	- Allow us to tell Praat "repeat this code n times"
	- Other kinds of loops: while-loops, until-loops

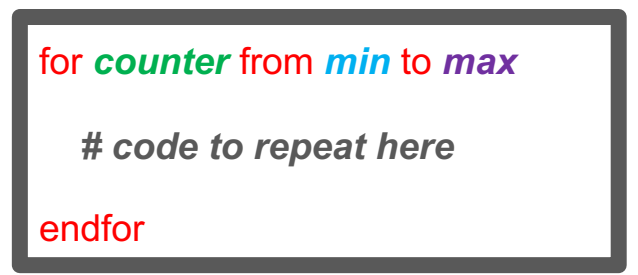

## Let's level up our script to iterate over all the .wav files in our folder

● But first… boilerplate code

# Boilerplate code

i.e. your starting template

Code that can be used again and again and again without changing much

#### Level up: Using a boiler plate structure

Open boilerplate\_code1.praat

#### **Goals**:

- 1. Add our code to the boiler plate code and get the duration of all .wav files in our folder
- 2. Print information to ourselves about the number of files

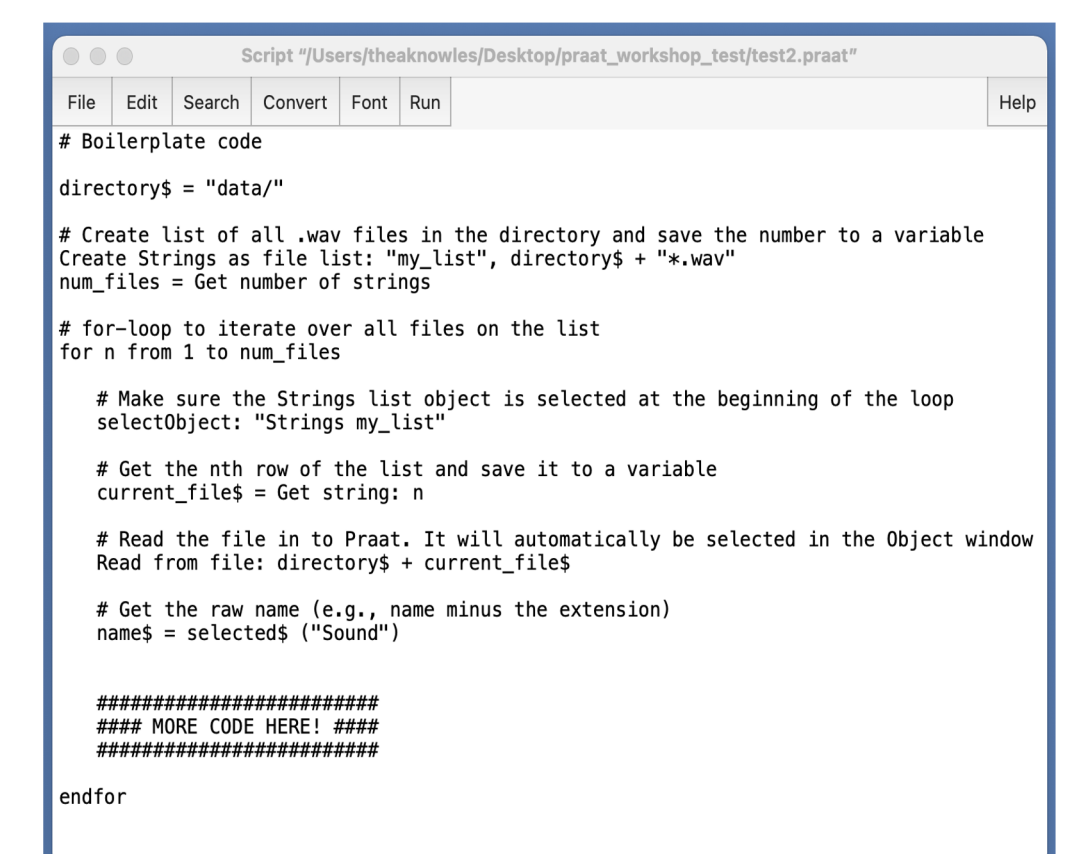

#### **Comments**

Start with #

Won't get evaluated by Praat

```
\bigcirc \bigcirc \bigcircScript "/Users/theaknowles/Desktop/praat_workshop_test/test2.praat"
                  Convert | Font | Run
File
      Edit
           Search |
                                                                                        Help
# Boilerplate code
divectors = "data/"# Create list of all .wav files in the directory and save the number to a variable
Create Strings as file list: "my list", directory$ + "*.wav"
num files = Get number of strings
# for-loop to iterate over all files on the list
for n from 1 to num files
   # Make sure the Strings list object is selected at the beginning of the loop
   selectObject: "Strings my_list"
   # Get the nth row of the list and save it to a variable
   current file$ = Get string: n
   # Read the file in to Praat. It will automatically be selected in the Object window
   Read from file: directory$ + current file$
   # Get the raw name (e.g., name minus the extension)
   name$ = selected$ ("Sound")
   ##########################
   #### MORE CODE HERE! ####
   #########################
endfor
```
## Define path to files

Define the directory path

Paths can be:

**• Relative** to where the script lives

#### ● **Absolute**

Must be text

- Variable name ends in "\$"
- Value in " "
- Paths must end with backslash

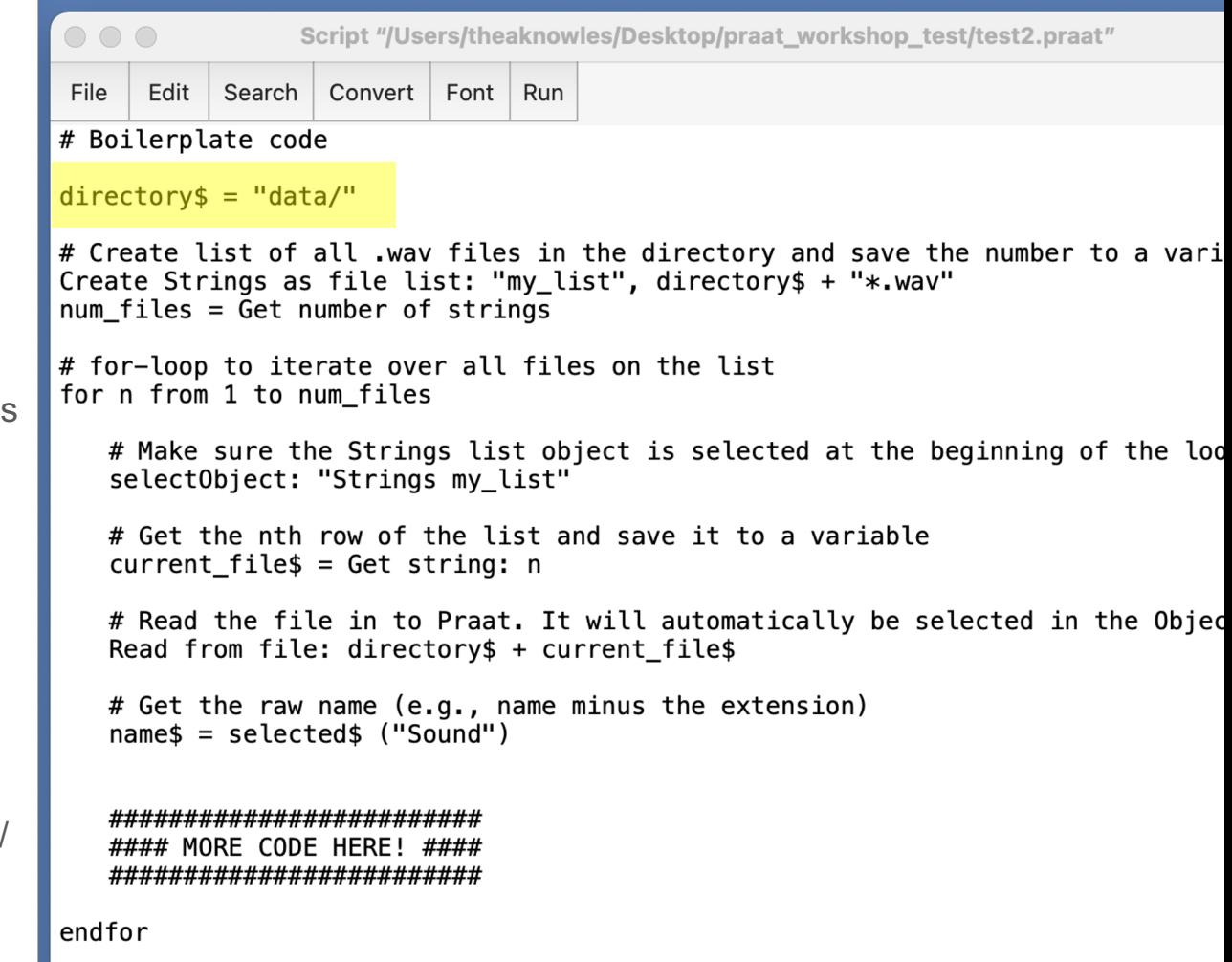

## Get list of files

Create list of all .wav files in directory and count them

"Strings as file list" is a special Praat Strings object used for this purpose

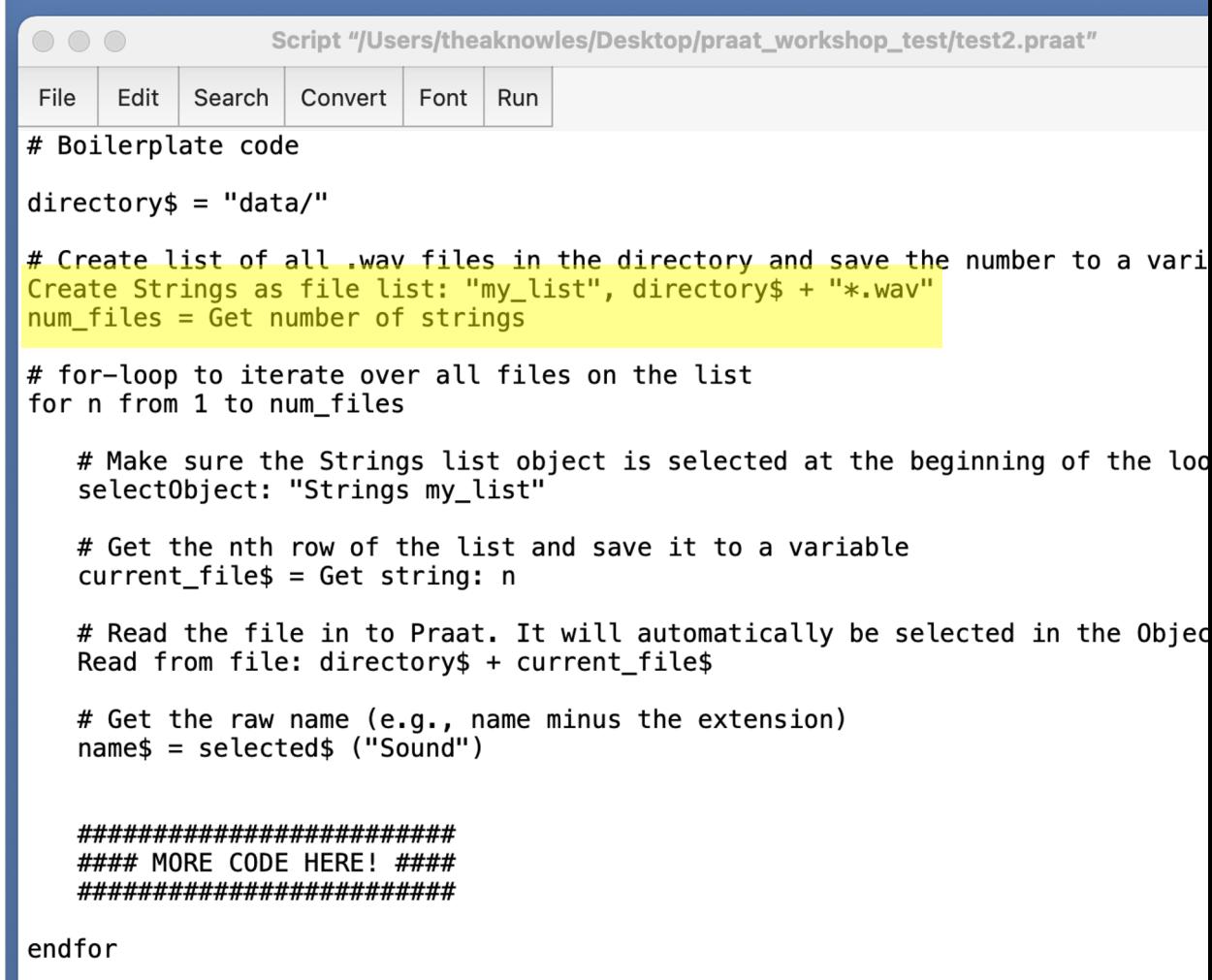

## For-loop

**Purpose**: Iterate over all files on the list and do stuff to each one

Special syntax

```
\bigcirc \bigcirc \bigcircScript "/Users/theaknowles/Desktop/praat_workshop_test/test2.praat"
File
      Edit
           Search
                  Convert
                           Font | Run
# Boilerplate code
divectors = "data/"# Create list of all .wav files in the directory and save the number to a vari
Create Strings as file list: "my list", directory$ + "*.wav"
num files = Get number of strings
# for-loop to iterate over all files on the list
for n from 1 to num_files
   # Make sure the Strings list object is selected at the beginning of the loot
   selectObject: "Strings my list"
   # Get the nth row of the list and save it to a variable
   current file$ = Get string: n
   # Read the file in to Praat. It will automatically be selected in the Objed
   Read from file: directory$ + current file$
   # Get the raw name (e.g., name minus the extension)
   names = selected$ ('Sound'')##########################
   #### MORE CODE HERE! ####
   #########################
endfor
```
#### For-loop structure:

for *counter* from *min* to *max*

*…*

#### endfor

**n** = arbitrary variable name for counter. +1 each time through the loop

**1** = starting point

**num\_files**: number of .wav files in our directory

All code within for-loop should be indented: easier to read/debug

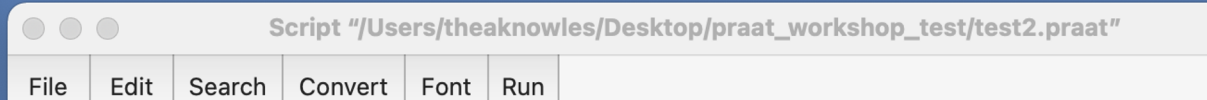

# Boilerplate code

 $divectors = "data/"$ 

# Create list of all .wav files in the directory and save the number to a vari Create Strings as file list: "my list", directory\$ + "\*.wav"  $num$  files =  $Get$  number of strings

```
# for-loop to iterate over all files on the list
for n from 1 to num files
```
# Make sure the Strings list object is selected at the beginning of the loot selectObject: "Strings my list"

```
# Get the nth row of the list and save it to a variable
current file$ = Get string: n
```
# Read the file in to Praat. It will automatically be selected in the Objed Read from file: directory\$ + current file\$

```
# Get the raw name (e.g., name minus the extension)
names = selected$ ('Sound'')
```
######################### #### MORE CODE HERE! #### #########################

endfor

## selectObject:

Equivalent to you clicking on the object in the Praat Object window

Built in Praat function

Argument: object type & name as appears in Object window

**Important**: You must have the correct object selected in order to issue the right commands!

Otherwise: error

Test: try commenting out and see what happens

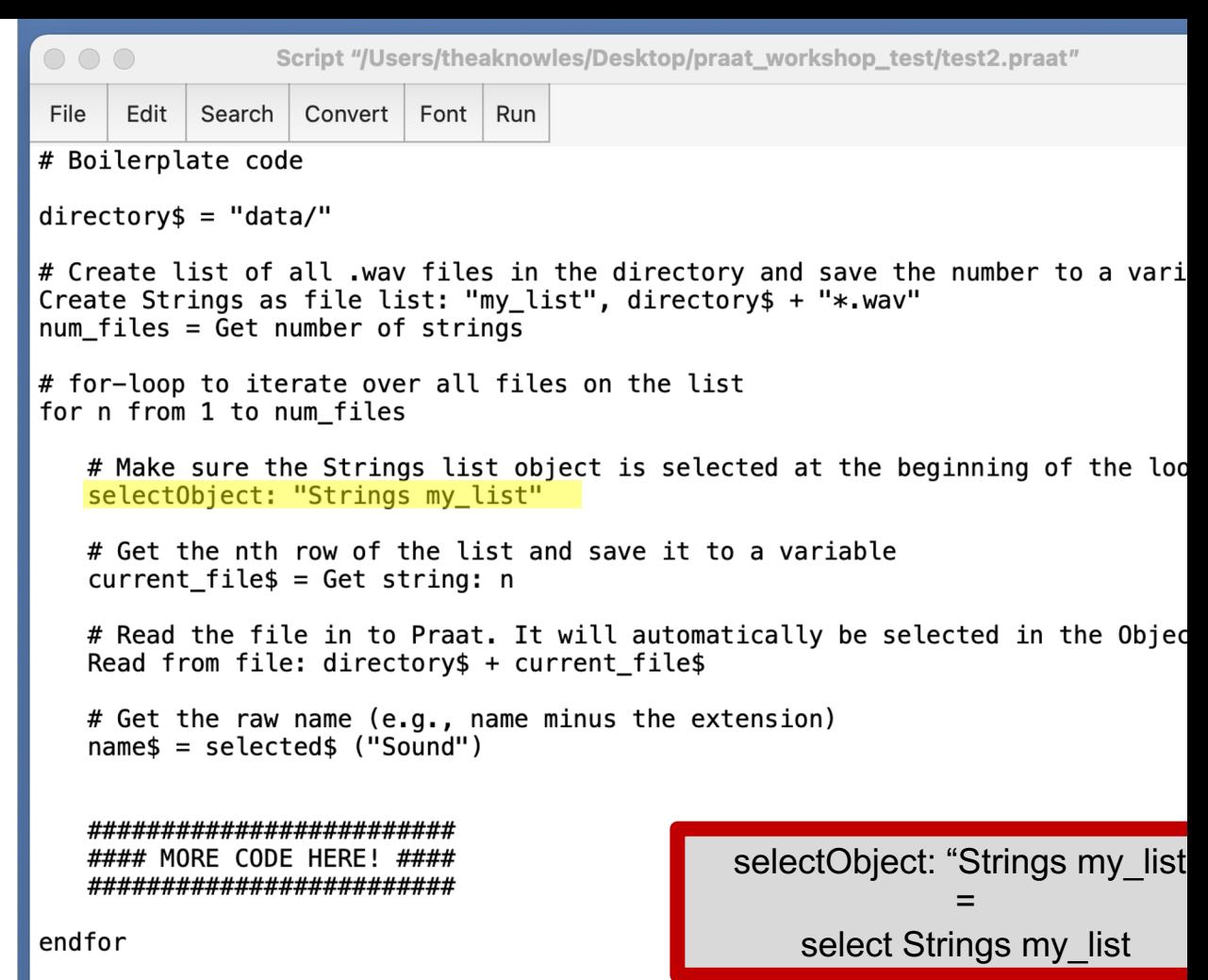

## Get string:

Get the nth row of the list of filenames

Praat command (button) available in Object window when a Strings object is selected

Save it to a variable. Notice

- Because it's text, it is a string (text) variable, so variable name must end in "\$"
- Argument of "Get string:" the position you want to look at in the list (numeric)

```
"n" is our counter variable
```
Script "/Users/theaknowles/Desktop/praat\_workshop\_test/test2.praat"

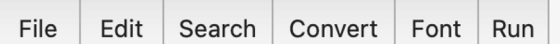

# Boilerplate code

 $000$ 

 $divectors = "data/"$ 

# Create list of all .way files in the Create Strings as file list: "my list"  $num$  files =  $Get$  number of strings

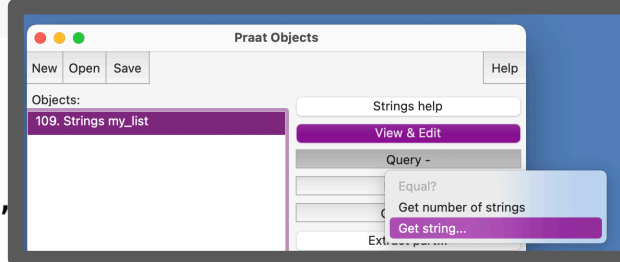

# for-loop to iterate over all files on the list for n from 1 to num files

# Make sure the Strings list object is selected at the beginning of the loot selectObject: "Strings my list"

```
# Get the nth row of the list and save it to a variable
current file$ = Get string: n
```
# Read the file in to Praat. It will automatically be selected in the Objed Read from file: directory\$ + current file\$

# Get the raw name (e.g., name minus the extension)  $names = selected$ ('Sound'')$ 

######################### #### MORE CODE HERE! #### #########################

#### endfor

## Read from file:

Open the file in Praat

Argument: path to file

● This is the value stored in our variable "directory\$"!

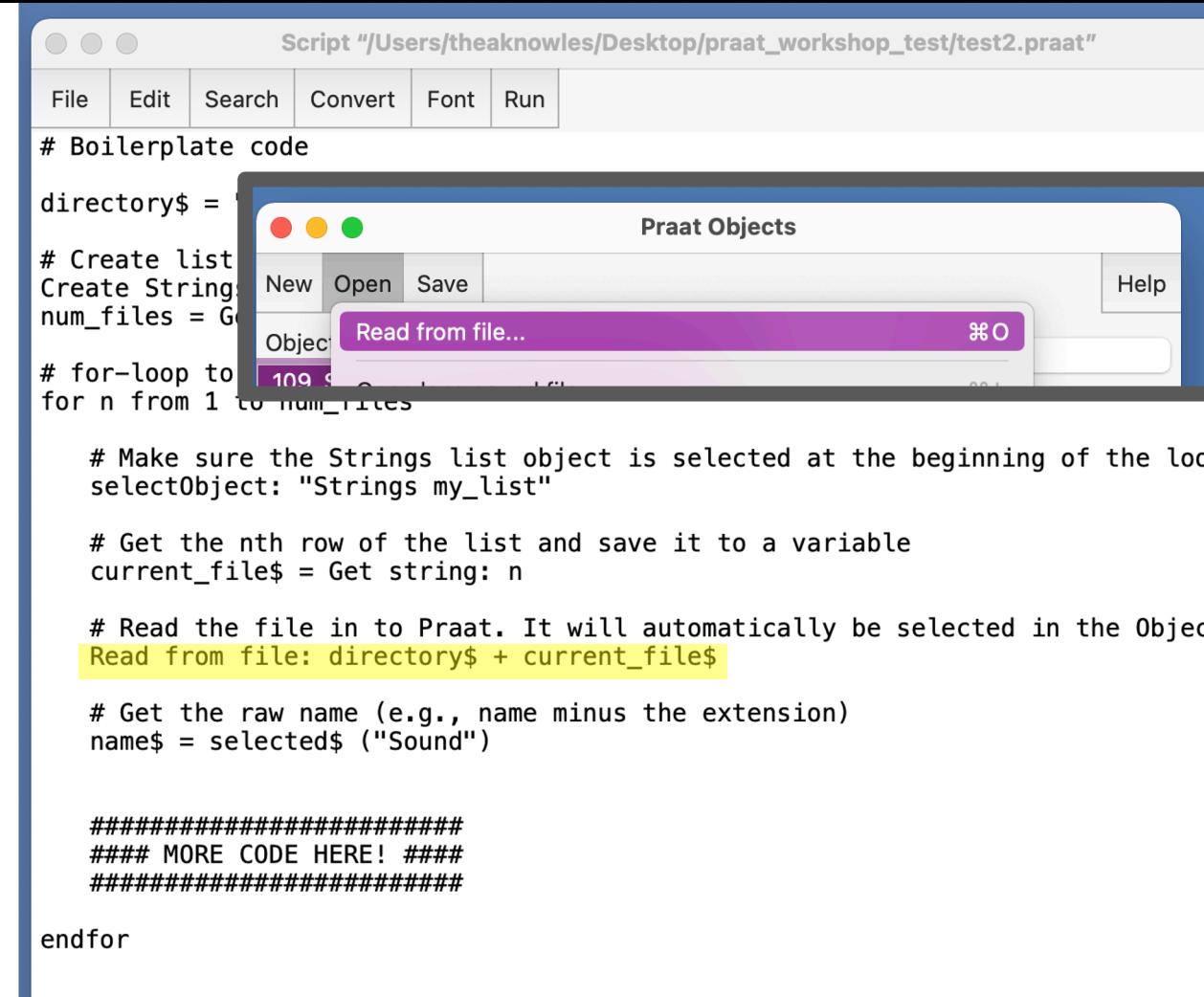

## Get name of Object

Once the file is read into Praat it will have an object *type* and a *name*

Name is the same as the original filename, minus the extension

 $\bigcirc$   $\bigcirc$   $\bigcirc$ Script "/Users/theaknowles/Desktop/praat\_workshop\_test/test2.praat" File Edit Search Convert Font | Run # Boilerplate code  $divectors = "data,"$ # Create list of all .wav files in the directory and save the number to a vari Create Strings as file list: "my list", directory\$ + "\*.wav"  $num$  files =  $Get$  number of strings # for-loop to iterate over all files on the list for n from 1 to num files # Make sure the Strings list object is selected at the beginning of the loot selectObject: "Strings my list" # Get the nth row of the list and save it to a variable current file\$ = Get string:  $n$ # Read the file in to Praat. It will automatically be selected in the Objed Read from file: directory\$ + current file\$ # Get the raw name (e.g., name minus the extension)  $names = selected$ ('Sound'')$ ######################### #### MORE CODE HERE! ####

endfor

#########################

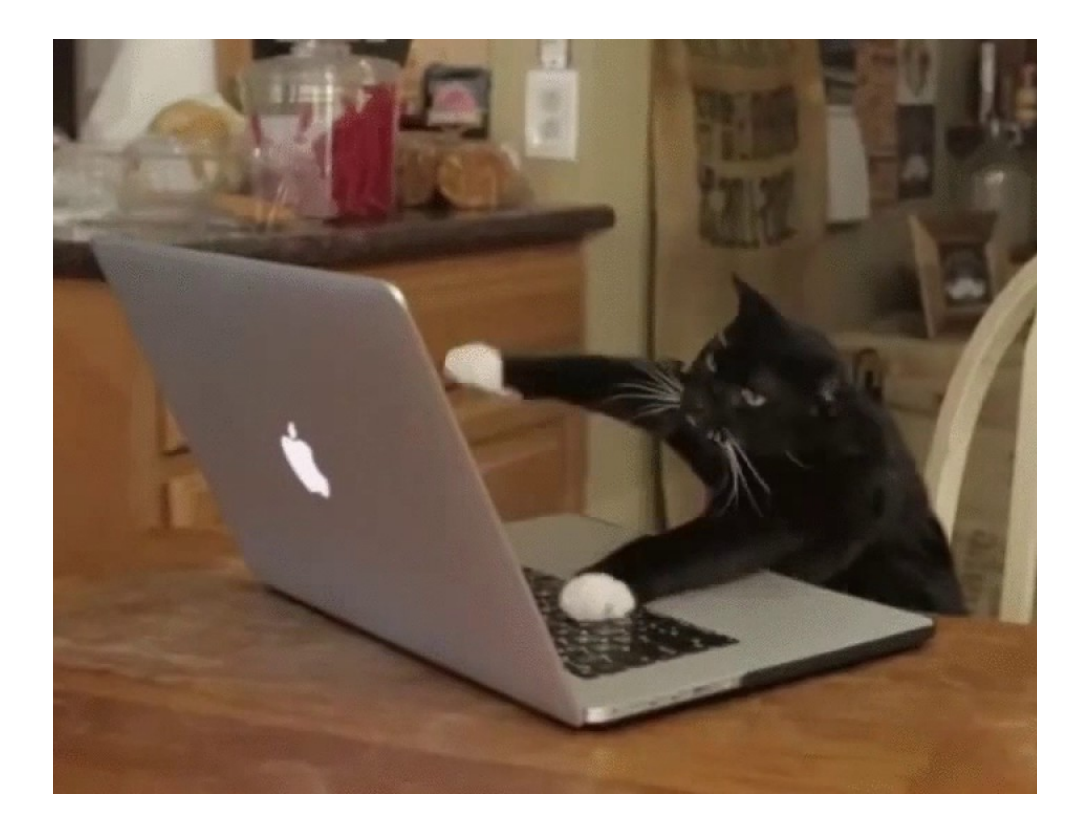

## Hands-on

#### Goals:

#### **Level 1**

*Modify boilerplate\_code1.praat to print the following information to the screen:*

- 1. Get number of .wav files in a directory
- 2. Print out individual file names
- 3. Get duration of each .wav file

Cheat sheets/Answers:

• cheat sheet level1.praat

*Level up: Modify code to:*

**Level 2:** Get total duration of all way files **Level 3:** Copy all .wav files ending in "\_3" to a new directory and append " copy" to the file name

**Level 4:** Toggle option to "clean up" as you go **Level 5:** Add a form for user input

Cheat sheets:

- boilerplate\_code2.praat
- cheat sheet workshop1.praat

## Using boilerplate code1.praat & your Praat history, get the duration of each .wav file in the directory

Save script as something new (e.g., test.praat) before editing.

Save it in the same location as the "data" folder!

Hint: Get the total duration of the Sound object that's named 'name\$'

Use printline to print it to the screen

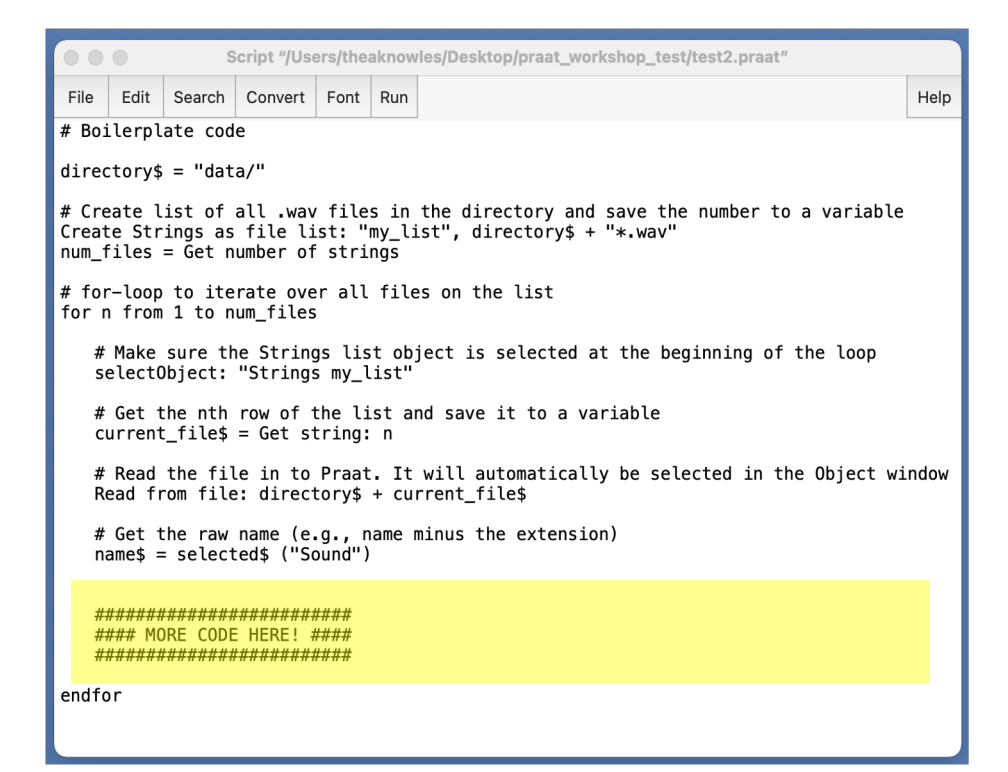

## **Debugging**

- A few different ways to do it
	- Force crash
	- Pause windows
	- Run selection
- My personal favorites:
	- Include printline statement with variables to inspect & then **force script to crash**
- Other tips:
	- $\circ$  Go to the line number in the script (Search  $\geq$  Go to line..." or Cmd + L on Mac)
	- Google the literal error

#### Test: Force Praat to crash in order to inspect your code

- Useful printline statement of variables I want to inspect followed "x"
	- Praat will get to the "x" and crash
	- At this point I can see what's in the Object window, what the most recent variable is... etc.

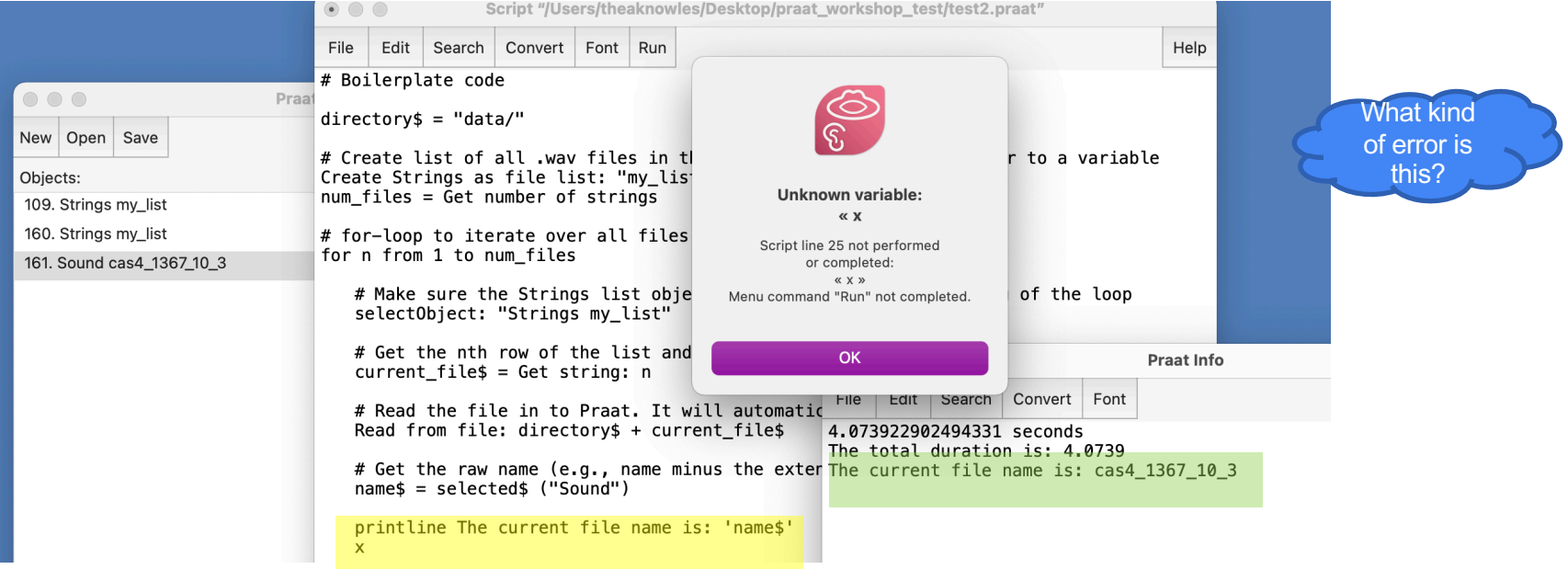

#### Goals:

#### **Level 1**

*Modify boilerplate\_code1.praat to print the following information to the screen:*

- 1. Get number of .wav files in a directory
- 2. Print out individual file names
- 3. Get duration of each .wav file

Cheat sheets/Answers:

• cheat sheet level1.praat

#### *Level up: Modify code to:*

**Level 2: Get total duration of all .wav** Level 3: Copy all .wav files ending in new directory and append "\_copy" to name

Level 4: Toggle option to "clean up" a Level 5: Add a form for user input

Cheat sheets:

- boilerplate\_code2.praat
- file\_management.praat

## 5 minu

# "Answers"

(i.e., there's way more than 1 "correct" way to do these things, but here's what I did)

#### Review cheat\_sheet\_level1.praat together

#### Level 2: Get total duration of all .wav files

**Hint**: set up a dummy numeric variable (e.g., total dur) as a counter and add to it on each loop

**Think**: Where in relationship to for-loop should this happen?

```
# LEVEL 2 (part 1): set up empty numeric variable to sum .wav duration
total dur = 0for n from 1 to num_files
     …
     # LEVEL 2 (part 2): Get total duration of files
     total dur = total dur + dur
```
endfor

```
# LEVEL 2 (part 3): print with 4 decimal places
printline 'total_dur:4'
```
## Level 3: Copy all .wav files ending in "\_3" to a new directory and append "\_copy" to the file name

**New ingredients:**

- String functions to get information from file name
	- https://www.fon.hum.uva.nl/praat/manual/Formulas 6 String functions.html
- Condition (if-statement)
	- https://praatscripting.lingphon.net/conditionals-1.html
- Save as WAV file

## Level 3: Copy all .wav files ending in "\_3" to a new directory and append " copy" to the file name

```
new directory$ = directory$ + new folder name$
…
for n from 1 to num_files
     ...
     # LEVEL 3: Copy all .wav files ending in _3 to new directory & rename
     # Get last character of filename
     # Source: https://www.fon.hum.uva.nl/praat/manual/Formulas 6 String functions.html
     suffixS = rightS (filenameS,1)if suffix$ == "3"select Sound 'filename$'
          new filename$ = filename$ + "copy.wav"
          # Sanity check by using printline
          printline 'filename$' suffix: 'suffix$'
          # Save file to new location
          Save as WAV file: new directory$ + "/" + new filename$
endif
endfor
```
## **Level 4:** Toggle option to "clean up" as you go

- New ingredients
- Boolean variables (TRUE/FALSE or 1/0)
- Conditional (if-statement)
- Built-in functions:
	- select all, minus, clearinfo
- "Remove" command

#### **Level 4:** Toggle option to "clean up" as you go

First, without toggling

clearinfo

```
for n from 1 to num_files
```
...

```
select all
     minus Strings my_list
    Remove
endfor
```
select all Remove printline All finished! Toggle option challenge:

- Create Boolean variable clean  $up = 1$
- Nest your clean up code in if-statements (note syntax) if  $clean_up == 1$ clearinfo endif

## **Level 5:** Add a form for user input

- Forms: special code chunks that will generate a user input form for the provide arguments to the script
- Special syntax & behavior
	- Must declare variable type, name, value differently than in script
	- https://www.fon.hum.uva.nl/praat/manual/Scripting 6 1 Arguments to the scrip
	- https://praatscripting.lingphon.net/simpleinput-1.html
- My habits:
	- I usually include a form at the beginning of my script to enter the directory informat
	- For scripts I run myself, I usually don't do much with the form, but I like to have it a secondary buffer between me and the rest of the script ("Did I actually mean to Run
	- For scripts other people run, I include many other form variables
		- Annotator ID, task option, verbose option...

#### **Level 5:** Add a form for user input

 $#$  LEVEL 5: Forms

# Forms are special kinds of code

blocks in Praat

form Make selection

comment Enter directory of files. sentence Directory data/ boolean Create directory 1 sentence New folder name 0\_new boolean Clean\_up 1 endform

#### This is what pops up when you run the script:

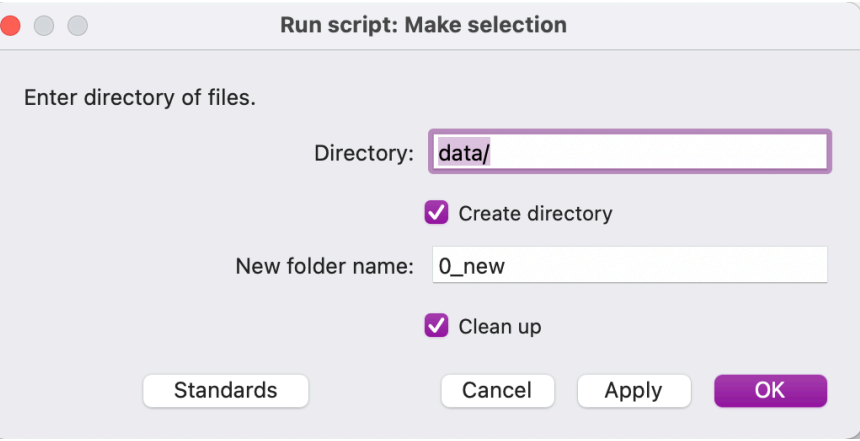

# Additional tips

## Script editors

#### Options I like:

- Atom + Praat syntax
- BBEdit + Praat syntax

My routine:

- Edit in text editor of choice (have script also open in Praat)
- Switch to Praat script in Praat, and do "Reopen from disk"
- Run

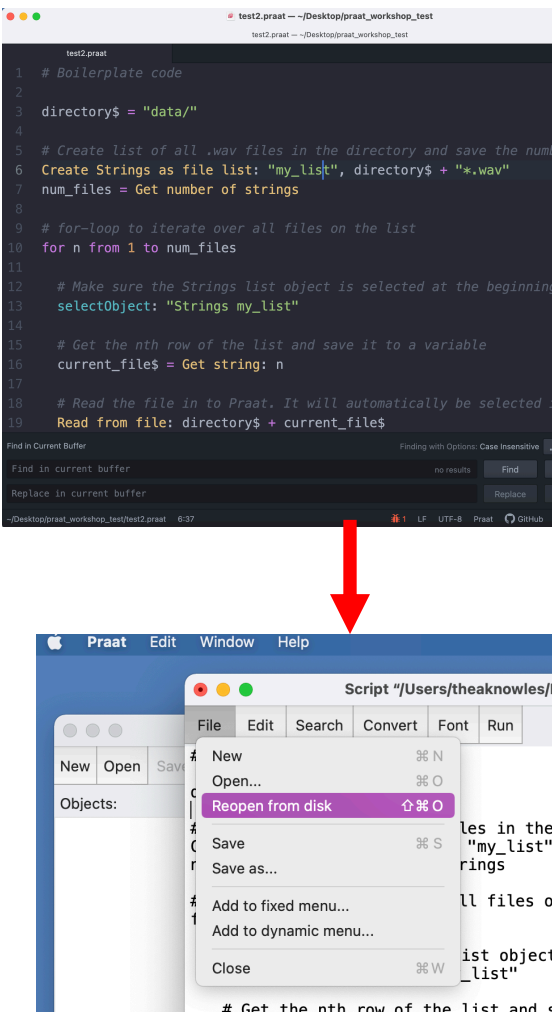

#### Other scripting resources

- https://praatscripting.lingphon.net/
- https://eleanorchodroff.com/tutorial/PraatScripting.pdf
- http://www.mauriciofigueroa.cl/04 scripts/Praat scripting manual 0. df
- https://www.linguisticsociety.org/sites/default/files/e-learning/Day1.pd
- Subscribe to Praat Users group: https://groups.io/g/Praat-Users-List

## Other people's scripts

- http://www.acsu.buffalo.edu/~cdicanio/scripts.html
- https://lennes.github.io/spect/
- https://github.com/stylerw/styler\_praat\_scripts
- http://www.mattwinn.com/praat.html
- https://github.com/thealk/PraatScripts